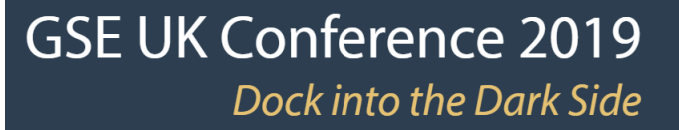

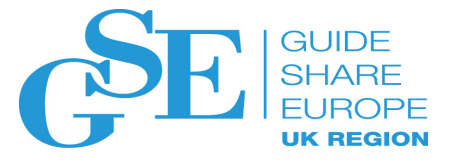

# DevOps using Zowe - deep dive

Broadcom IBM

Alex Dumitru Joe Winchester

November 2019

Session MD

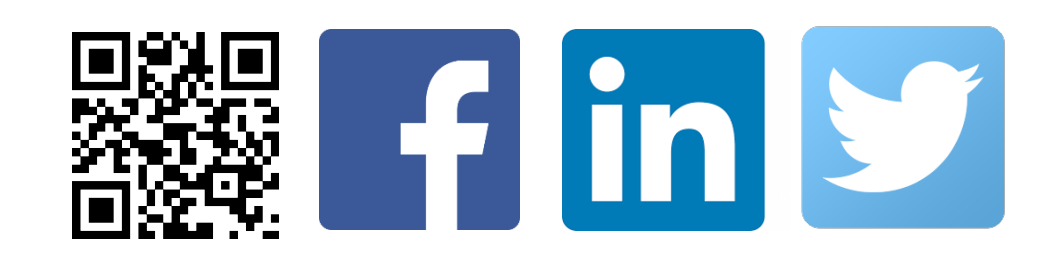

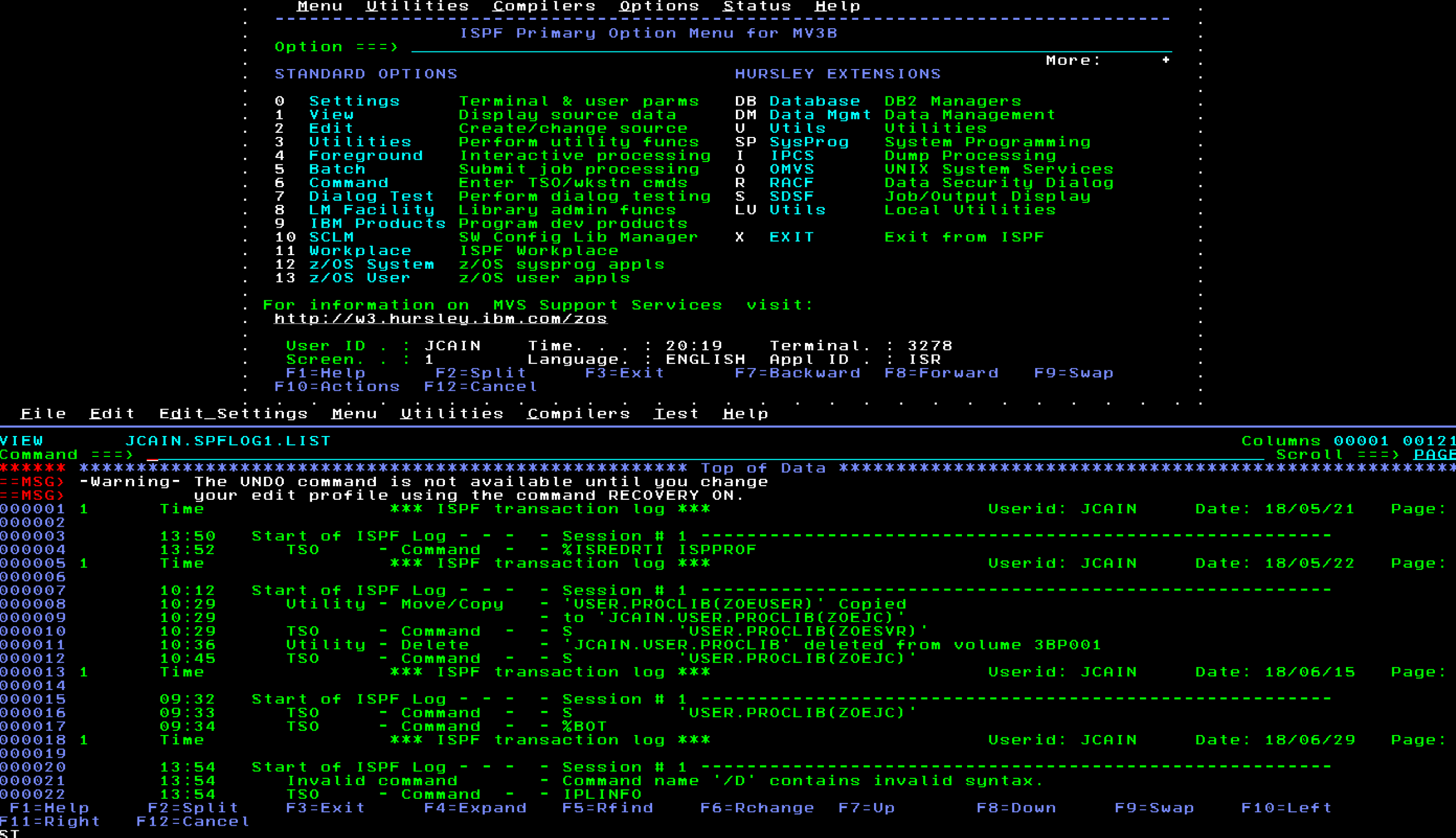

SL I

## $I$  THE LINUX FOUNDATION

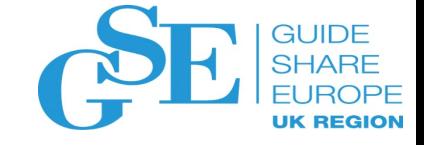

The Linux Foundation and the projects we support form the most ambitious and successful investment in the creation of shared technology

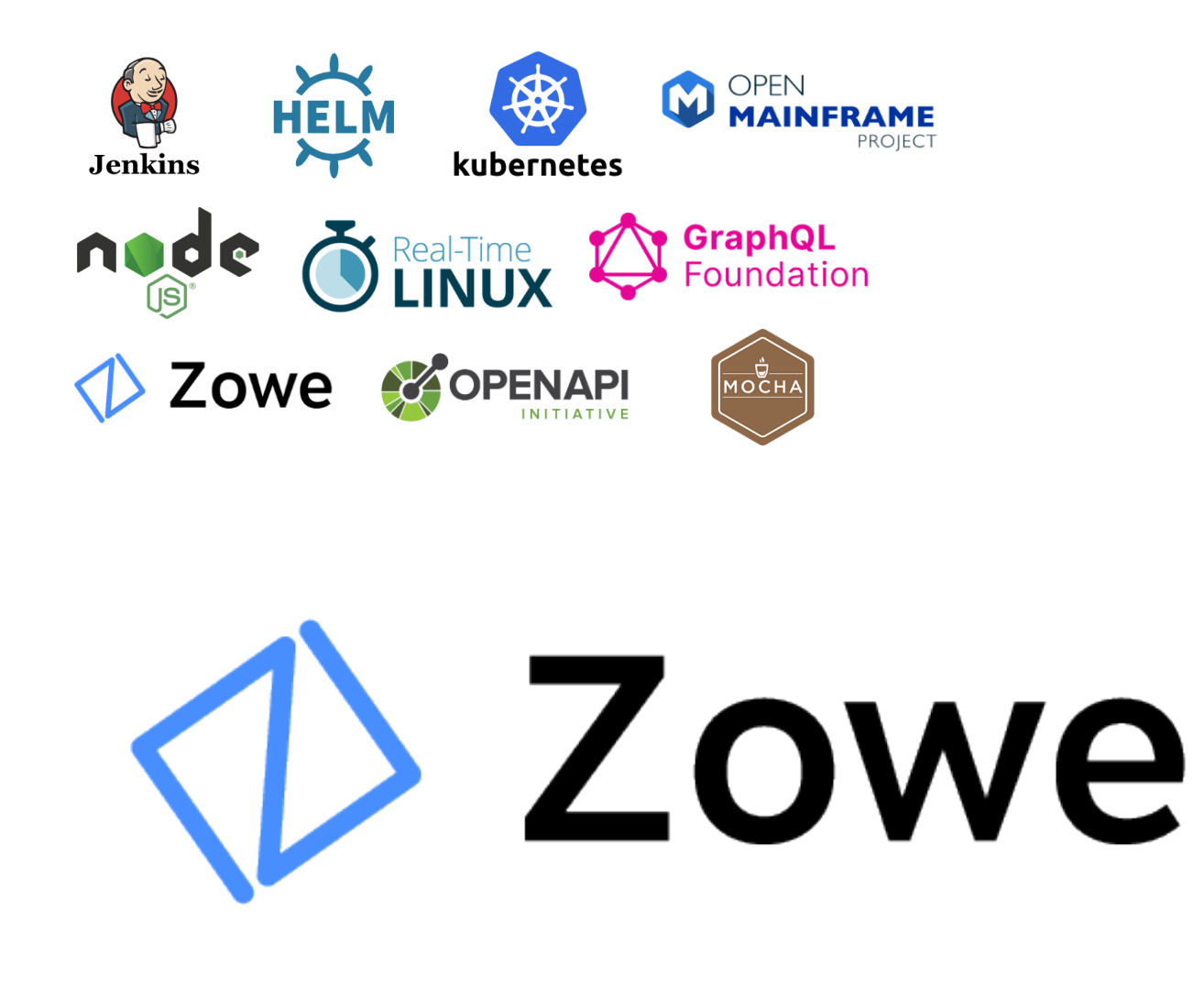

#### $|Z|$  $|Z|$

**Personal Fig. Giza**  $\bullet$  http://127.0.0.1:80... S Installing Zowe on... **IBM** Atlas

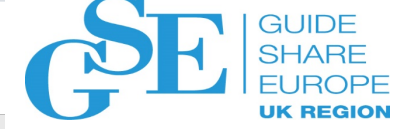

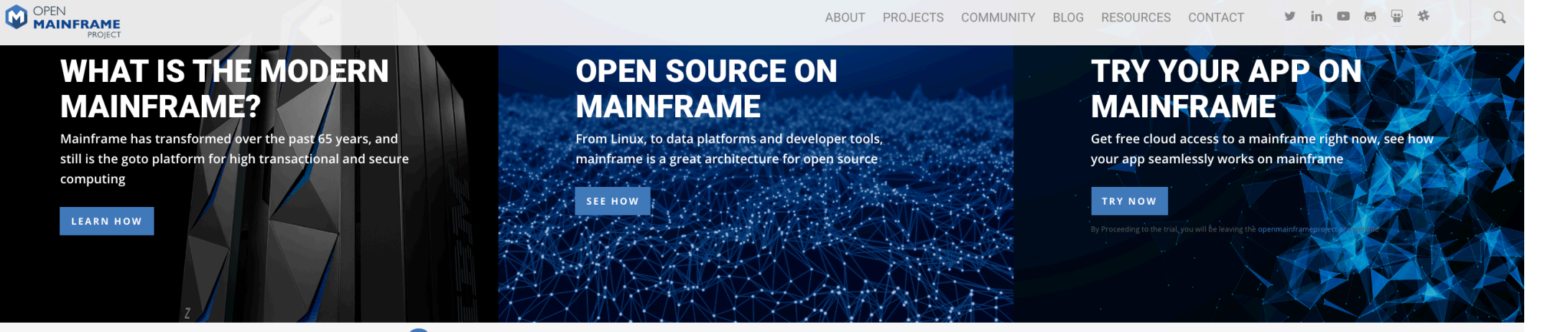

(®) Listen to our "I Am A Mainframer" podcast to hear how mainframe is making an impact on industry, society, and careers.

### Latest Updates from the Mainframe

#### I am a Mainframer - Jeanne Glass

chrisblum | Blog, I Am A Mainframer

In today's episode of the "I Am A Mainframer" podcast, Steven Dickens sits down with Jeanne Glass. Jeanne is the CEO at VirtualZ Computing. Jeanne tells Steven about her journey...

#### Gaining momentum: Zowe proves its value

openmainframe | Blog, Zowe

A statistics analysis from the Open Mainframe Project demonstrates the impact of Zowe in the mainframe open source community It was just a year ago that the Open Mainframe Project...

### Zowe<sup>74</sup>'s Role in z/OS<sup>®</sup> and Your Journey to Cloud

openmainframe | Blog

By Bruce Armstrong - Member Zowe™ Leadership Committee and IBM Z Offering Manager In A Beginners Guide to Cloud and IBM Z, Bill gives a "shout out" to Zowe™...

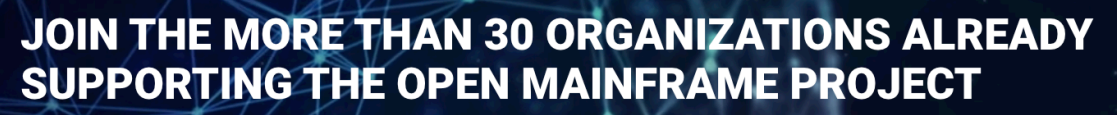

The success of the Open Mainframe Project is based on the support and contributions of our member companies and our developer community. Learn how your organization can contribute to the project.

**BECOME A MEMBER** 

**VIEW MEMBERSHIP** 

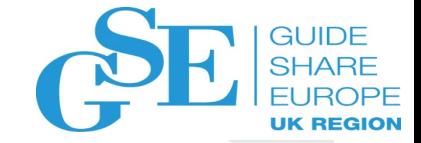

 $\ddot{\phantom{1}}$ 

 $\leftarrow$   $\rightarrow$ a zowe.org

Personal Giza C http://127.0.0.1:80... C Installing Zowe on... **E** Atlas

### **EITHELINUX FOUNDATION PROJECTS**

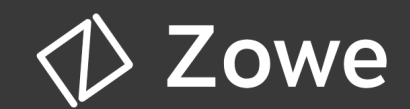

**What is Zowe? Download Documentation Community** 

**Zowe Conformance Program** 

☆ 28 0 4 F 3 @ 8 S

### **Announcements**

Zowe 1.4.0 is now available. See What's New.

A pre-release of the Zowe SMP/E install is now available. This is an alpha release based on Zowe 1.4.0, and should not be used in production. Learn More

### **What is Zowe?**

Zowe is an open source project created to host technologies that benefit the Z platform from all members of the Z community (Integrated Software Vendors, System Integrators and z/OS consumers). Zowe, like Mac OS or Windows, comes with a set of APIs and OS capabilities that applications build on and also includes some applications out of the box.

Zowe offers modern interfaces to interact with z/OS and allows you to work with z/OS in a way that is similar to what you experience on cloud platforms today. You can use these interfaces as delivered or through plug-ins and extensions that are created by clients or third-party vendors.

Zowe consists of the following main components.

Zowe Application Framework: A web user interface (UI) that provides a virtual desktop containing a number of apps allowing access to z/OS function. Base Zowe includes apps for traditional access such as a 3270 terminal and a VT Terminal, as well as an editor and explorers for working with JES, MVS Data Sets and Unix System Services.

API Mediation Layer: Provides a gateway that acts as a reverse proxy for z/OS services, together with a catalog of REST APIs and a dynamic discovery capability. Base Zowe provides core services for working with MVS Data Sets, JES, as well as working with z/OSMF REST APIs. The API Mediation Layer also provides a framework for Single Sign On (SSO).

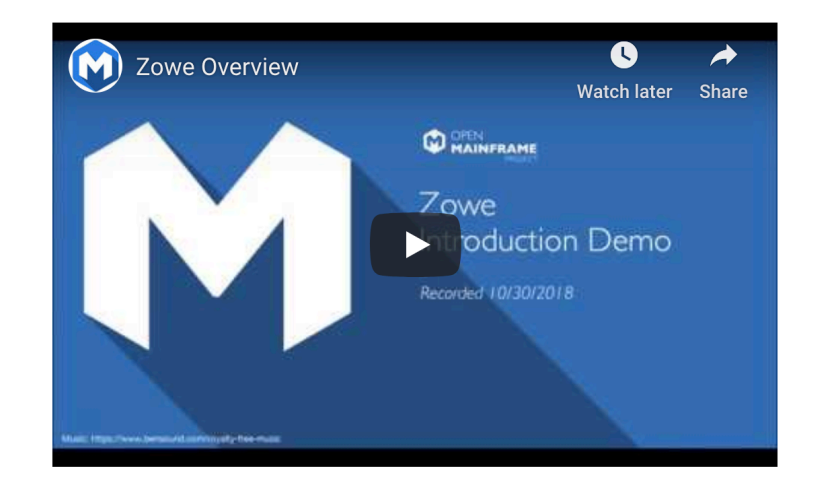

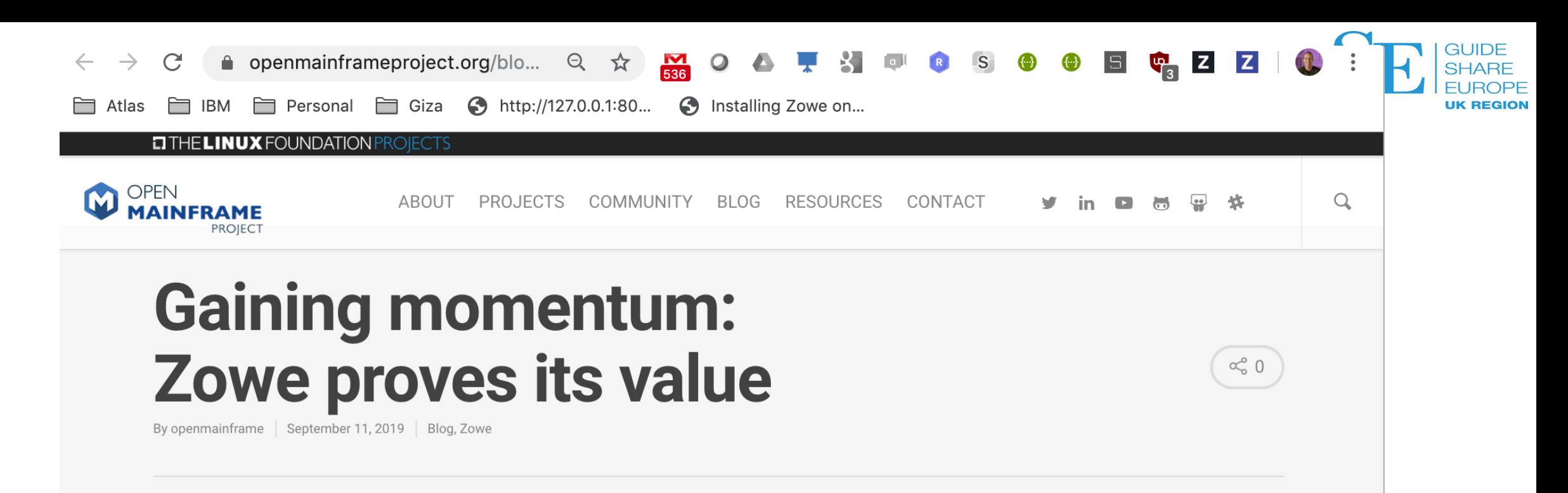

A statistics analysis from the Open Mainframe Project demonstrates the impact of Zowe in the mainframe open source community

It was just a year ago that the Open Mainframe Project announced the first open source project on z/OS, Zowe, Zowe was started with the intent of bringing industry experts together to drive innovation for the community of next-generation mainframe developers. To accomplish this vision the open source mainframe community built a framework of software services that allows development and operation teams to securely manage, control, script and develop on the mainframe using modern tools and interfaces - just like any other cloud platform today.

To date, we have witnessed the growing excitement and energy the Zowe project has brought to the global Z community. Since the creation of Zowe, we have even seen new open source projects on Z emerge. Ed Jaffe, Chief Technology Officer for Phoenix Software International, and new Open Mainframe Project member organization said in their press release that:

"We have observed, throughout our 40 years in business, that approximately every decade or so a transformative technology comes along that greatly enhances the usability of our platform. We believe Zowe is this decade's transformative technology and it would be a mistake to not embrace it." And Phoenix Software aren't the only ones taking notice as evident from the following OMP Report on Zowe.org community metrics.

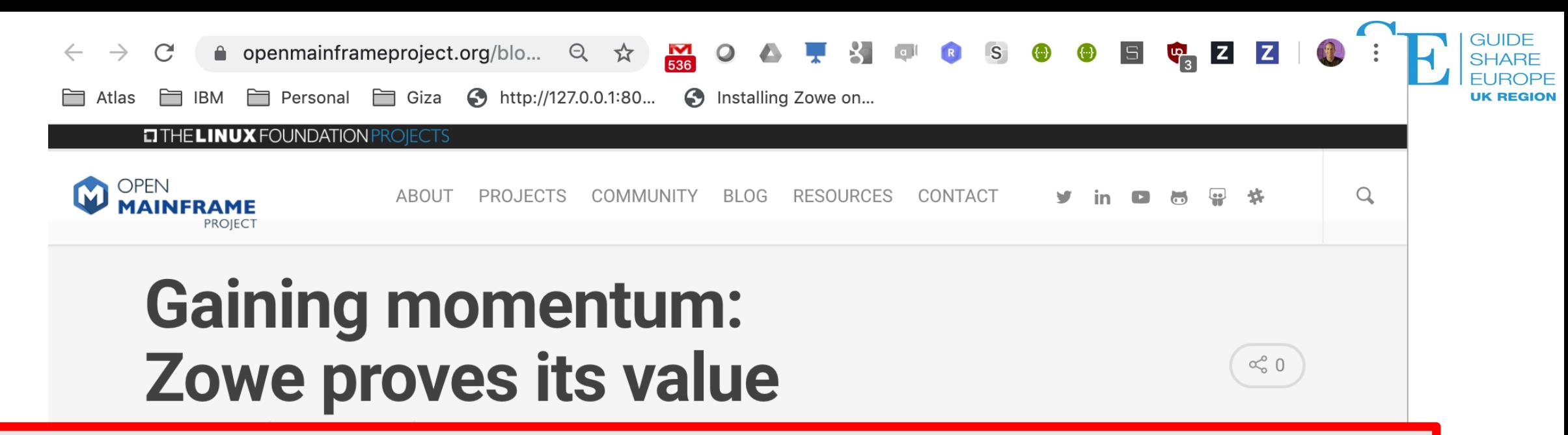

"We have observed, throughout our 40 years in business, that approximately every decade or so a transformative technology comes along that greatly enhances the usability of our platform. We believe Zowe is this decade's transformative technology and it would be a mistake to not embrace it."

> not embrace it." And Phoenix Software aren't the only ones taking notice as evident from the following OMP Report on Zowe.org community metrics.

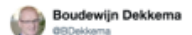

#### Last Day of #SHAREphx 2019! Now listening to great ZOWE stuff from the #NextGen on the #Mainframe !

**Following** 

Follow

### @IBMChampions @IBMZ #ZChampion

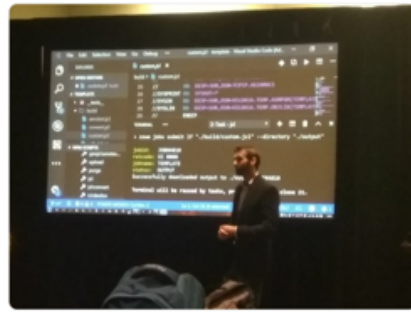

9:01 AM - 15 Mar 2019

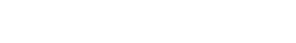

2 Retworts 14 Likes | 小品舉田自由自由書店

Yongkook(Alex) Kim **Olikecunk** 

### Truly amazing open source efforts by dedicated developers! Congratulations #ZOWE TEAM and @OpenMFProject ! #IBMZ #Think2019

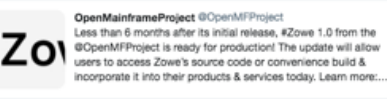

5:54 AM - 12 Feb 2019

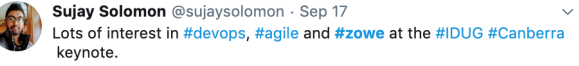

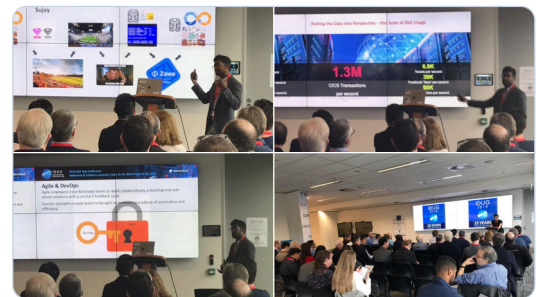

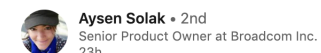

Don't be late to #Zowe session! Anyway this spot is actually great ● Seems many people are curious about Zowe and Joe Winchester is explaining the fundamentals.. #IDUGDb2 #Db2 #Mainframe Broadcom Inc. IDUG: **International Db2 Users Group** 

 $\sim 10$ 

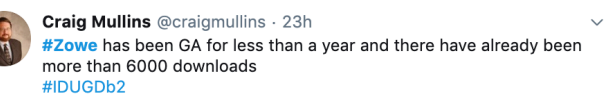

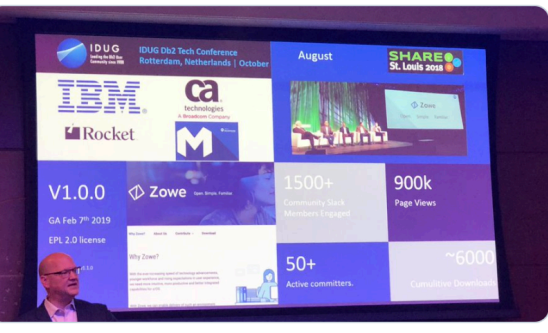

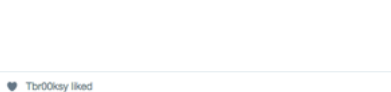

Simon A R Baker @SimonARBaker · Mar 19 Great session on #Zowe by Steve Horswill of IBM #mainframerz

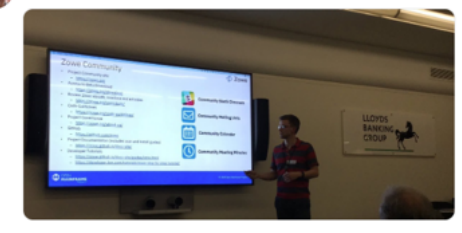

Nicola McIrvine @NicolaMcIrvine1 - Oct 15 Love learning more and more about #Zowe? Dan Kelosky explains the use cases for #ZoweCLI, specifically as it relates to npm packages in his latest Medium #blog. Thanks for sharing your expertise, Dan! #mainframe

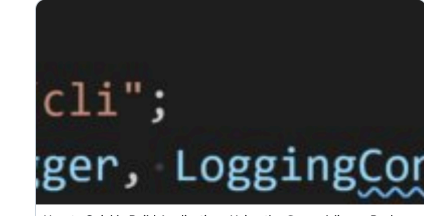

How to Quickly Build Applications Using the @zowe/cli npm Packa... The most common use case for Zowe CLI is to install it, create a profile, and begin issuing commands:  $\mathcal{S}$  medium.com

 $\langle \rangle$  David McNierney

Hackathon focusing on mainframes & z/OS? Mainframe DevOps innovation by letting teams go hands-on w/ Zowe open source.

Broadcom's Petr Plavjanik: bit.ly/33P9pzG

#zowe #ibmz #mainframe #devops #OSS #hackathon

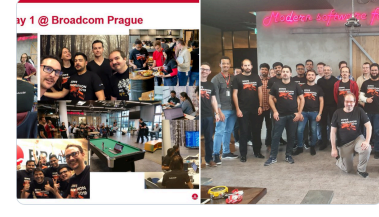

1:09 PM - Oct 21, 2019 - Twitter Web App

Philippe Dubost

Mohit and Bala from @Broadcom #mainframe demoing #CABrightside during @IDUGDb2 India conference last week -#opensource #DevOps #Zowe

Follow

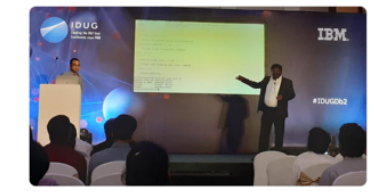

12:34 AM - 13 Mar 2019

 $\mathcal{C}$ medium.com/zowe

Personal 20we http://127.0.0.1:80... S Installing Zowe on...  $\Box$  IBM

Q ☆

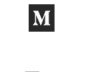

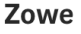

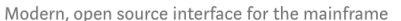

**Follow** 

**REST API** 

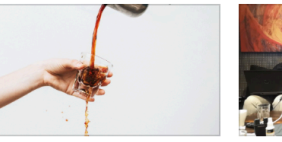

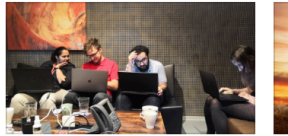

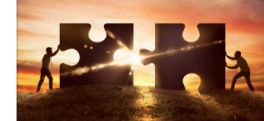

 $Q \quad \Delta$ 

**DN** 

**Handling errors in a Zowe** Zowe Hackathon 2019 A key concept within the Zowe

ecosystem is the creation of a REST infrastructure API to access the functionality of an existing...

Gene Johnston<br>Oct 17 - 6 min read

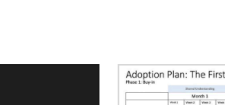

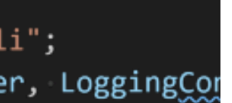

**Applications Using the Zowe** 

The most common use case for Zowe CLI is to install it, create a profile, and begin issuing commands:

Dan Kelosky

Sujay Solomon

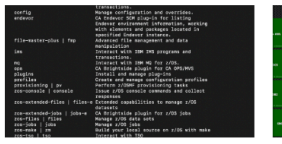

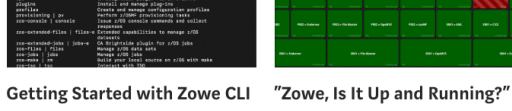

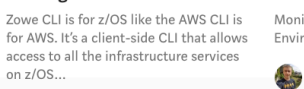

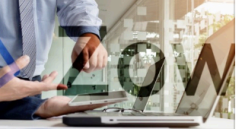

Zowe's Journey to Enterprise Grade

> In June 2019, the Zowe community made supportability one of its top three priorities. What does this mean for Zowe?

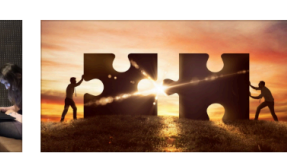

 $M$   $\odot$ 

**Zowe Conformance Program** Explained Have you ever heard about a hackathon? You likely have. But have you heard about Users of a product, app, or distribution a hackathon that focuses on mainframes that leverages Zowe can expect a high and z/OS? At... level of common functionality,

interoperability & UX Petr Galik

Oct 15 - 6 min read

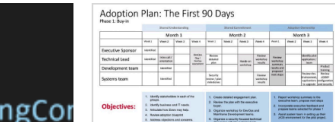

Petr Plavjaník<br>Oct 15 · 5 min read \*

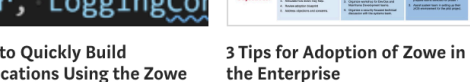

**How to Quickly Build** 

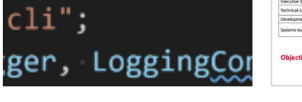

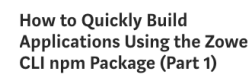

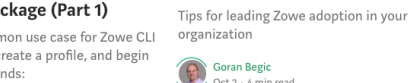

Oct 10 - 5 min read

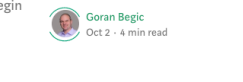

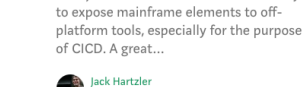

How to connect CA OPS/MVS

A major benefit of Zowe CLI is the ability

to CICD with ZOWE CLI

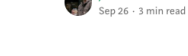

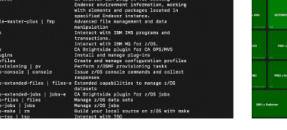

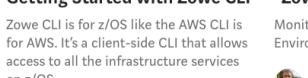

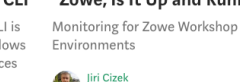

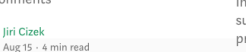

### Browser-based Web Desktop

 $\times$   $\,\square$ 

USER.PROCLIB

**EDUSER.PROCLIB** 

 $\blacksquare$  @#123

**B**JOE

**B**TEMP1

TESTMEM2

**B**TESTMEM3

**B** TESTMEM4

**BITESTMEMS** 

2ZISSRV01

**B** ZISSRV02

**B** ZISZOWE

**B**ZOEATLS **B**ZOEBA

**B** ZOEBJS

**B**ZOEES

**B** ZOEFWS

**B**ZOEJAD

**B** ZOEJC

**B** ZOEJCI

2OEJC2

**B**ZOELXH ZOENODE

**B** ZOEOL **E** ZOEPAF

**B**ZOEPS

**B**zoe

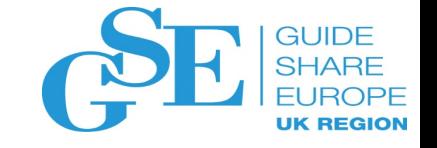

 $|S|$  $\overline{5}$  **IT** 

 $\cup$ 

My Server APIs

 $\mathbb{R}^n$  $\begin{bmatrix} 0 \\ 1 \end{bmatrix}$  $\mathbb{R}$ <sub>S</sub>  $\left\{ \cdot \right\}$  $\left\{ \cdots \right\}$ 

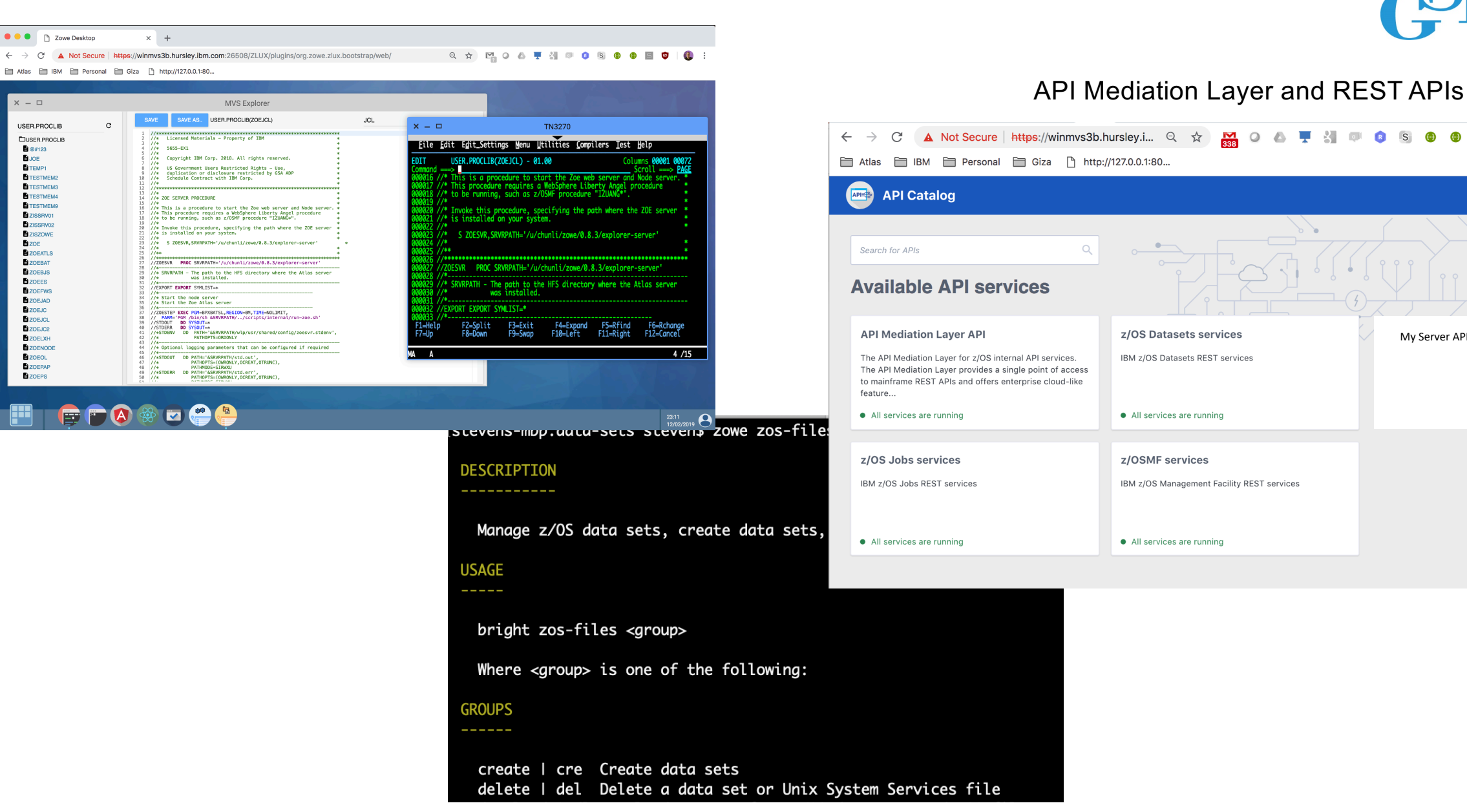

Node.js- based CLI

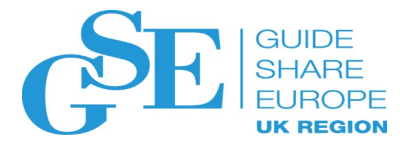

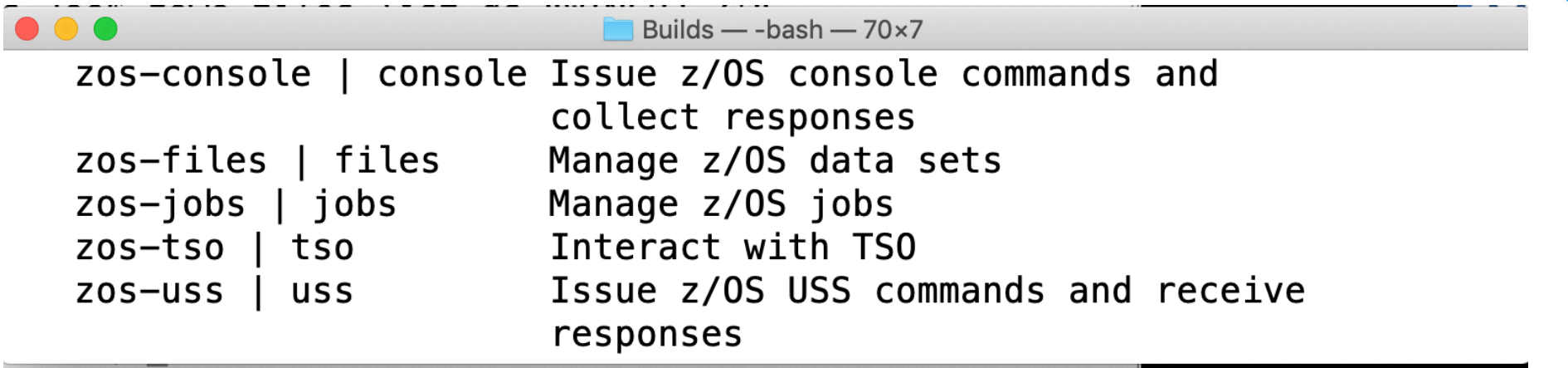

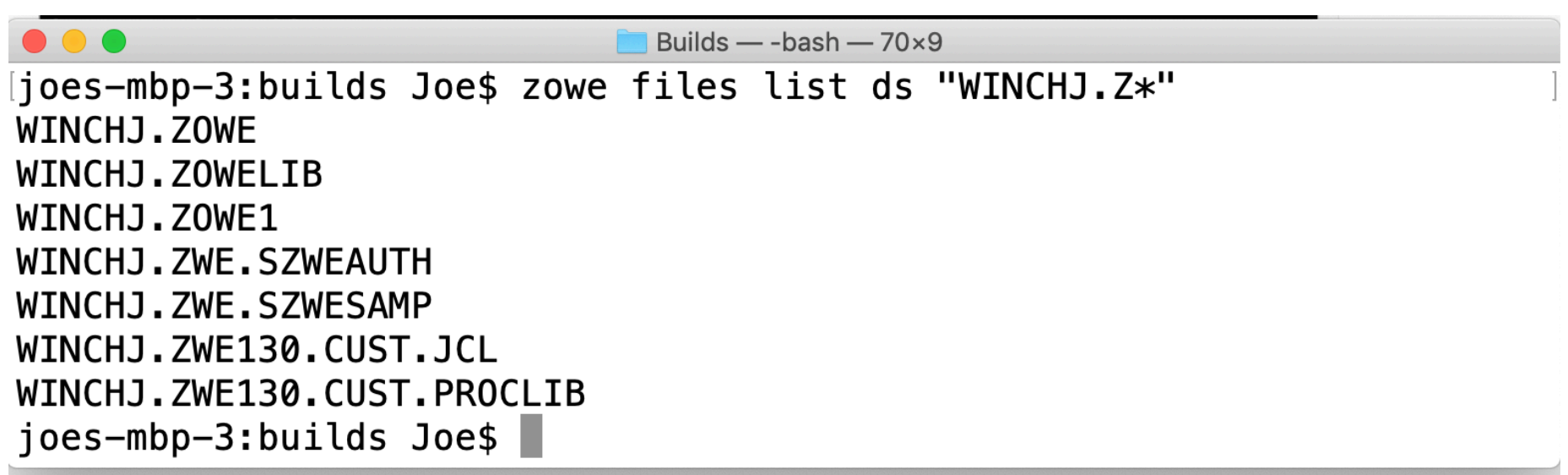

```
GUIDE
DEMO PDS="STEVENH.DEMO.JCL"
                                                                                                                                                         SHARE
ZOSMF PROFILE=3bsh
                                                                                                                                                          FUROPE
# Check and see if pds already exists
                                                                                                                                                         UK REGION
MATCHES='zowe zos-files list data-set "$DEMO_PDS" --zosmf-p $ZOSMF_PROFILE --response-format-json | jq -r '.data.apiResponse.returnedRows''
if [ $MATCHES -qt 0 ]; then
    echo "Data set $DEMO_PDS already exists, deleting"
    zowe zos-files delete data-set -f "$DEMO_PDS" --zosmf-p $ZOSMF_PROFILE
f_{1}zowe zos-files create data-set-classic $DEMO_PDS --zosmf-p $ZOSMF_PROFILE
zowe zos-files upload stdin-to-data-set "$DEMO_PDS(INPUT)" <<< $1 --zosmf-p $ZOSMF_PROFILE
zowe zos-files upload stdin-to-data-set --zosmf-p $ZOSMF_PROFILE "$DEMO_PDS(COPY)" <<EOF
//COPY JOB 123456, 'TSTRADM', NOTIFY='TSTRADM',
          CLASS=A, MSGCLASS=H, MSGLEVEL=(1,1)
\prime\prime//STEP1
          EXEC PGM=IEBGENER
//SYSPRINT DD SYSOUT=A
//SYSIN
          DD DUMMY
          DD DISP=SHR, DSN=$DEMO PDS(INPUT)
//SYSUT1
//SYSUT2
          DD DISP=SHR, DSN=$DEMO_PDS(OUTPUT)
//STEP2
          EXEC PGM=AOPBATCH, PARM='sleep 5'
JOBID='zowe jobs submit data-set "$DEMO PDS(copy)" --zosmf-p $ZOSMF PROFILE --response-format-json | jq -r '.data.jobid''
echo "JOBID is $JOBID"
i = 0while [si -lt 5]do
    sleep 1s
   STATUS='zowe jobs view job-status-by-jobid $JOBID --response-format-json --zosmf-p $ZOSMF_PROFILE | jq -r '.data.status''
   if [ "$STATUS" = "OUTPUT" ]; then
        echo "Job $JOBID has now completed"
        i=5else
        echo "Waiting for job output to complete. Current status is $STATUS"
   fi
    i= [ 5i+1]11done
```

```
DEMO PDS="STEVENH.DEMO.JCL"
ZOSMF PROFILE=3bsh
# Check and see if pds already exists
MATCHES='zowe zos-files list data-set "$DEMO_PDS" --zosmf-p $ZOSMF_PROFILE --response-format-json | jq -r '.data.apiResponse.returnedRows''
if [ $MATCHES -qt 0 ]; then
   echo "Data set $DEMO_PDS already exists, deleting"
   zowe zos-files delete data-set -f "$DEMO_PDS" --zosmf-p $ZOSMF_PROFILE
```

```
zowe zos-files create data-set-classic $DEMO_PDS --zosmf-p $ZOSMF_PROFILE
zowe zos-files upload stdin-to-data-set "$DEMO_PDS(INPUT)" <<< $1 --zosmf-p $ZOSMF_PROFILE
zowe zos-files upload stdin-to-data-set --zosmf-p $ZOSMF_PROFILE "$DEMO_PDS(COPY)" <<EOF
//COPY JOB 123456, 'TSTRADM',NOTIFY='TSTRADM',
           CLASS=A, MSGCLASS=H, MSGLEVEL=(1,1)
\prime\prime//STEP1
           EXEC PGM=IEBGENER
//SYSPRINT DD SYSOUT=A
//SYSIN
           DD DUMMY
//SYSUT1
           DD DISP=SHR, DSN=$DEMO_PDS(INPUT)
//SYSUT2
           DD DISP=SHR, DSN=$DEMO_PDS(OUTPUT)
//STEP2
           EXEC PGM=AOPBATCH, PARM='sleep 5'
```

```
STATUS='zowe jobs view job-status-by-jobid $JOBID --response-format-json --zosmf-p $ZOSMF_PROFILE | jq -r '.data.status'
   if [ "$STATUS" = "OUTPUT" ]; then
       echo "Job $JOBID has now completed"
       i=5else
       echo "Waiting for job output to complete. Current status is $STATUS"
   f_1i= [ 5i+1]done
```
**GUIDE** 

**SHARF** 

**UK REGION** 

### https://www.npmjs.com/search?q=zowe Α

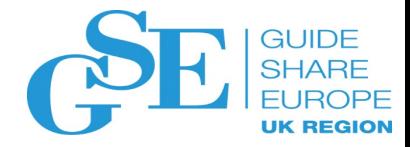

### zowe-cli-cics-deploy-plugin

IBM CICS Bundle generation and deployment for Zowe CLI

cics cli mainframe nodejs zos z/os zowe ibmcics published 1.0.3 . 11 days ago

@zosconnect/zosconnect-zowe-cli

Z/OS Connect EE Plugin for Zowe CLI

zowe z/os

crshnburn published 1.1.2 . 2 days ago

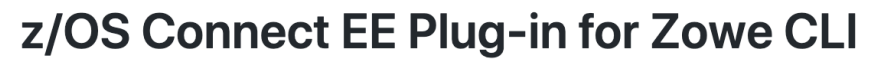

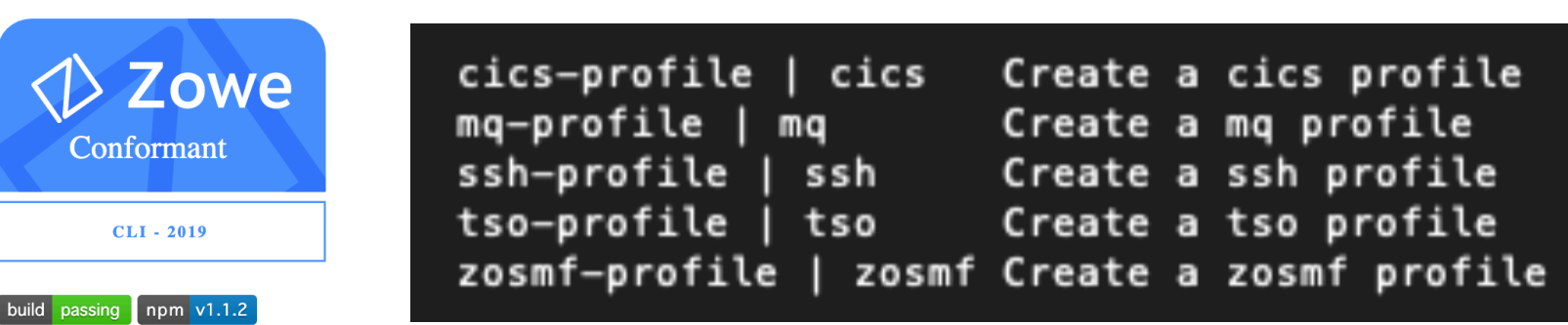

This plugin extends the Zowe CLI to allow the management of z/OS Connect EE APIs, Services and API Requesters.

### @zowe/db2

CLI Plug-in for IBM Db2

Free zowerobot published 3.0.2 . 4 days ago

### @zowe/perf-timing

Wrapper around the Node JS Performance Timing APIs

performance testing performance performance timing api

zowerobot published 1.0.3 . 3 months ago

### eslint-config-rocketsoftware

ESLint preset configuration implemented by Newton React plugin for the Zowe framework

T rvan-rocketsoftware nublished 1.0.0 . 3 months ago

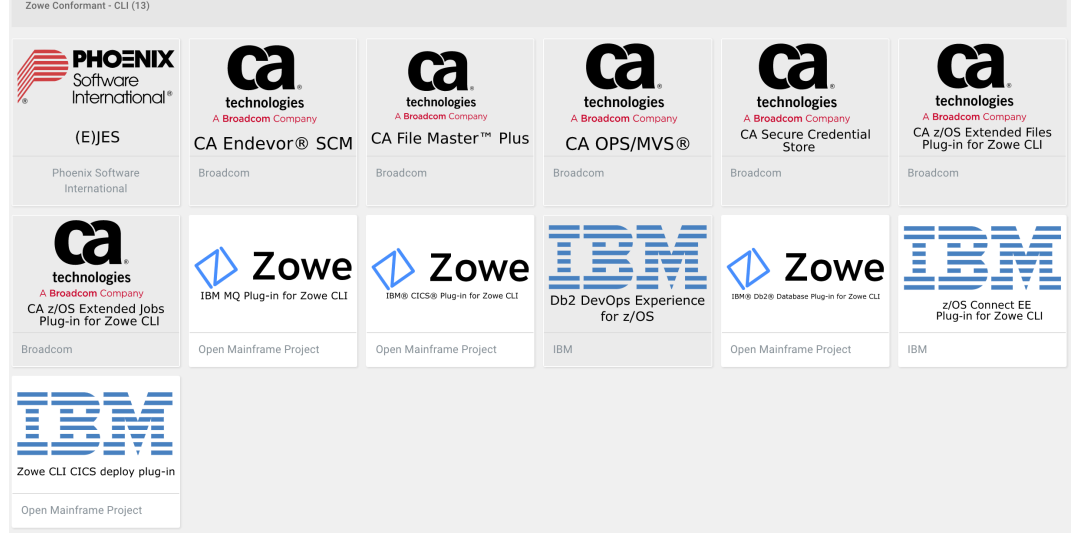

Blog z/OS Zowe

## Exploiting the MQ REST API through the Zov

**Colin Stone** Published on 07/23/2019 / Updated on 07/25/2019

https://developer.ibm.com/mainframe/2019/07/23/exploiting-the rest-api-through-the-zowe-cli-mq-plugin/

> zowe plugins install @zowe/mq zowe mq run mqsc MQ21 "DEF QL(COLIN.TESTQ)"

## Running MQSC command: 'DIS QSTATUS(ZOWE.TEST.DO

CSQM441I MQ21 QSTATUS(ZOWE.TEST.DONT.USE) **TYPE (QUEUE)** CURDEPTH(1) LPUTDATE (2019-07-23) LPUTTIME(08.38.40) QSGDISP(QMGR) DIS QSTATUS' NORMAL C CSQ9022I MQ21 CSQMDRTS '

https://docs.zowe.org/v1-2-x/user-guide/cli-db2plugin.html#use-case

## **Calling a stored procedure**

\$ zowe db2 call sp "DEMOUSER.EMPBYNO('000120')"

\$ zowe db2 call sp "DEMOUSER.SUM(40, 2, ?)" --parameters 0

## **Executing an SQL statement**

\$ zowe db2 execute sql -q "SELECT COUNT(\*) AS TOTAL FROM DS

### **Exporting a table in SQL format**

\$ zowe db2 export table DSN81210.PROJ

\$ zowe db2 export table DSN81210.PROJ --outfile projects-backu

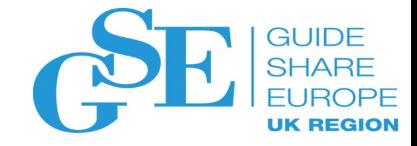

## Our Guiding Principle: Mainframe as Easy as Cloud

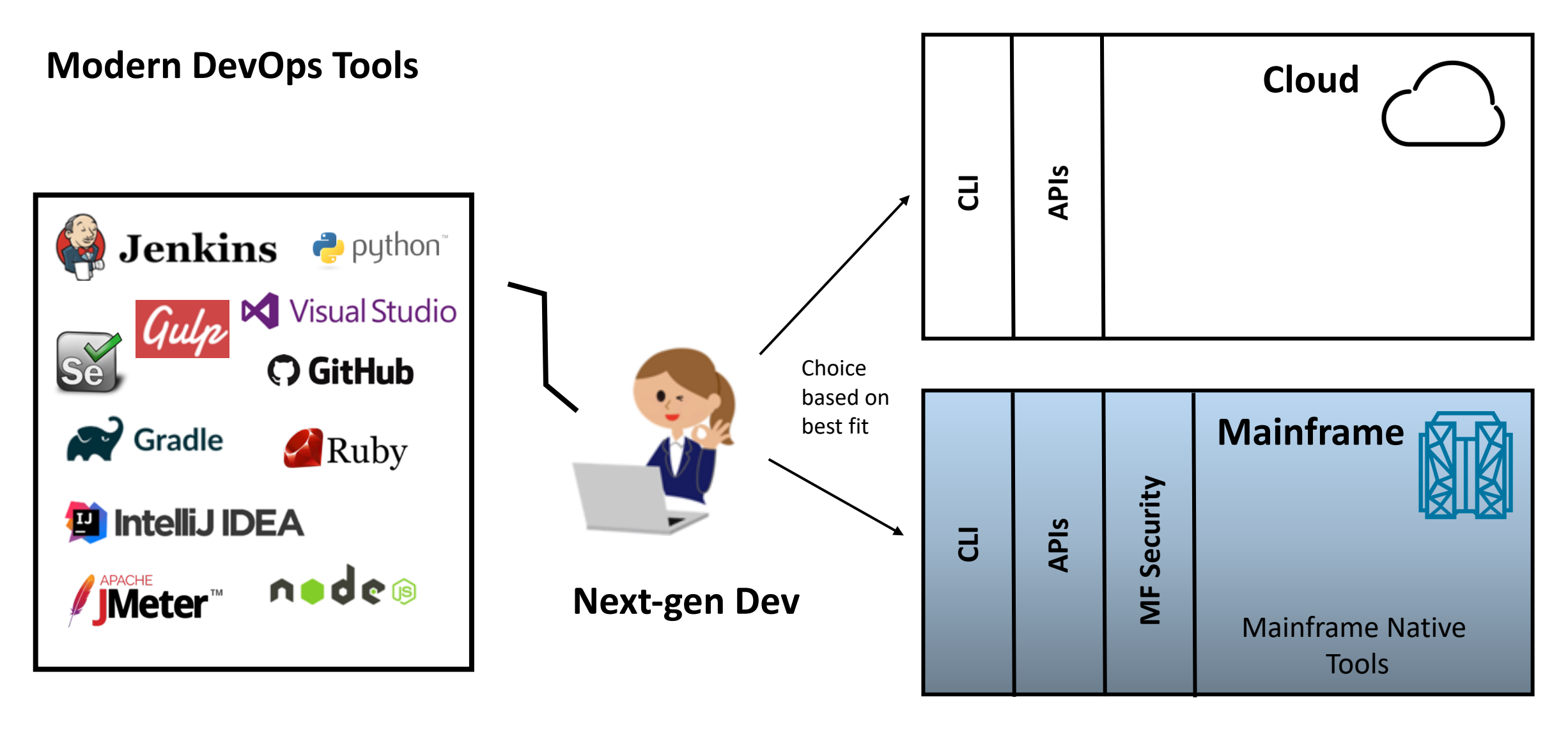

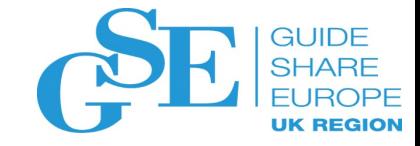

## Why CLI?

- Common, comfortable, Cloud Developer method of access
- **Script-capable = AUTOMATION**
- Remote access to mainframe services
- Pair with a **WIDE RANGE** of open source frameworks
- Serves as a "**bridge-tool**" connecting Mainframe to open source

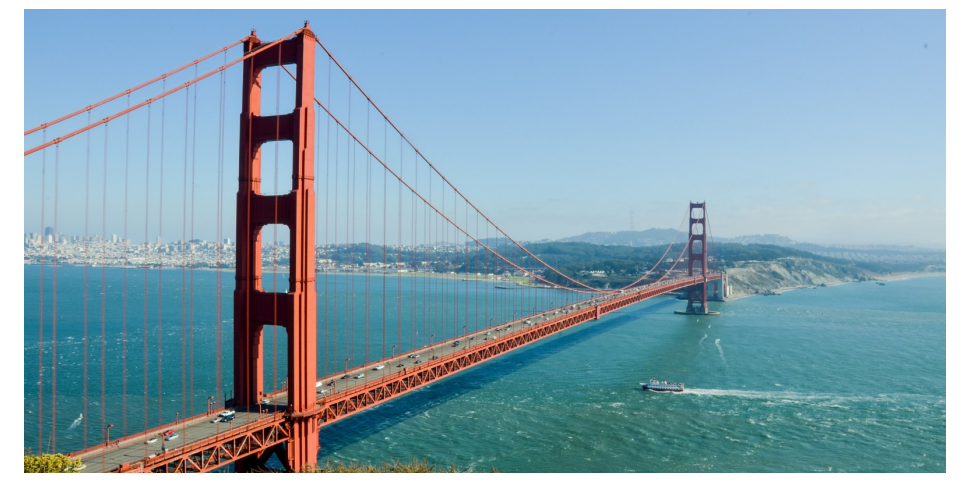

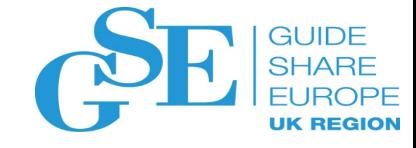

## Continuous Integration and Continuous Delivery

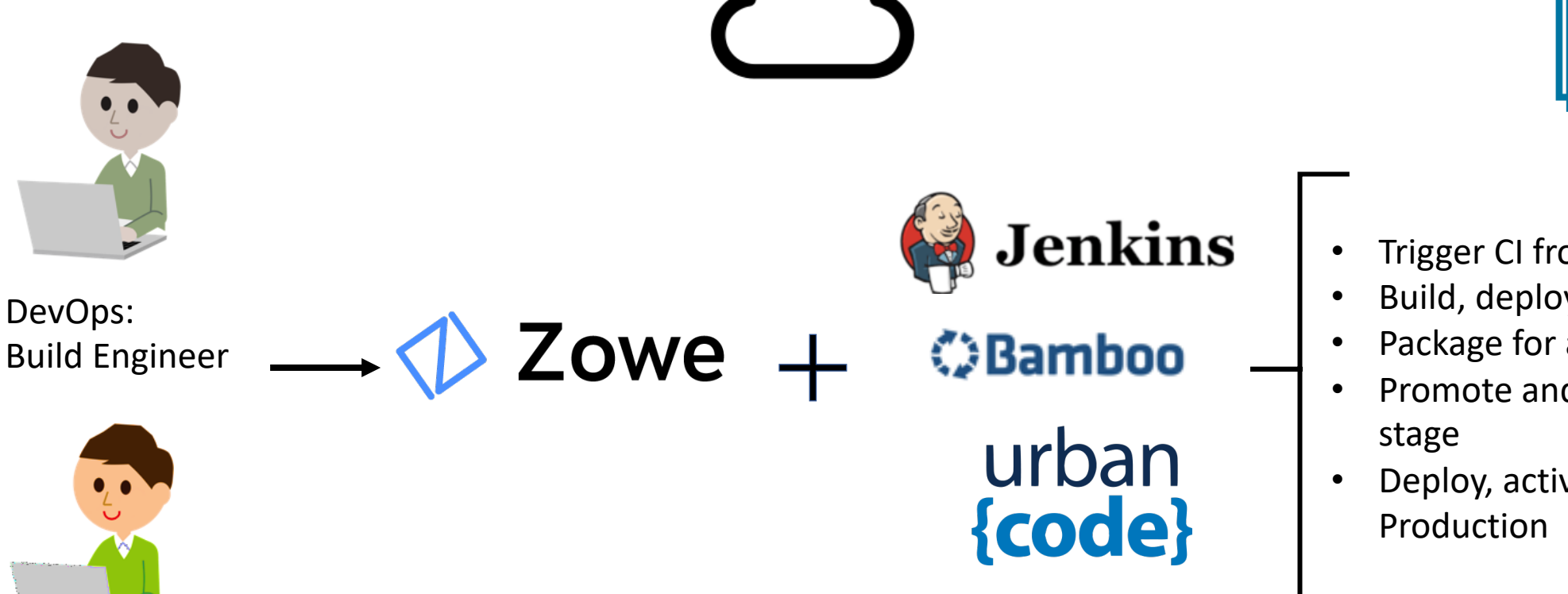

- Trigger CI from MF SCM events
- Build, deploy and test
- Package for approval
- Promote and deploy to next
- Deploy, activate and monitor in

DevOps: Release Engineer

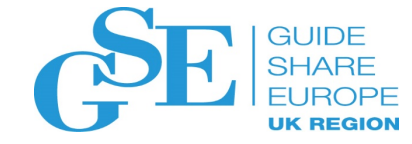

## Jenkins Example – Cross Platform Continuous Integration

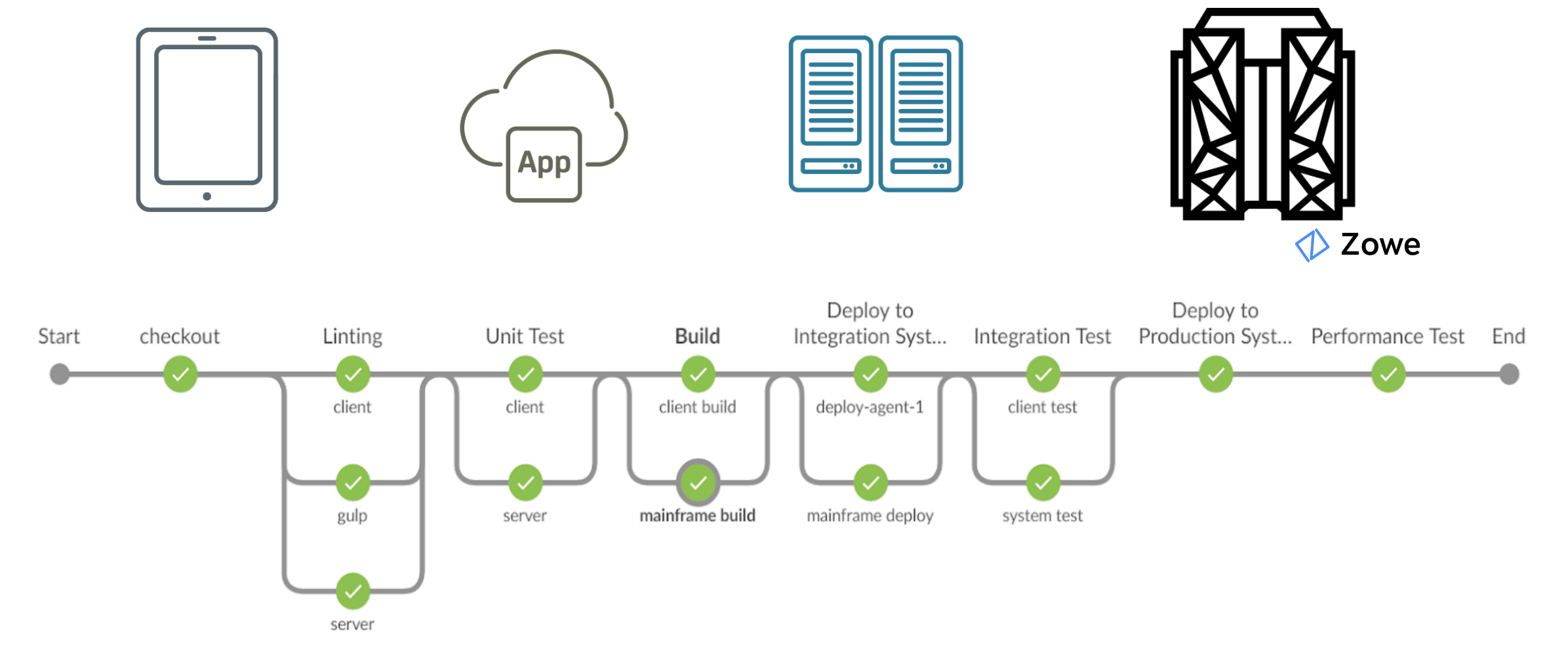

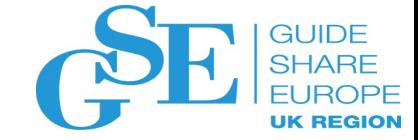

# Demo

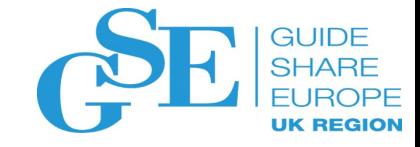

## **Objectives**

- Understand how Zowe CLI commands can be abstracted into scripts and used with popular open source build and test frameworks like Gulp and Mocha
- Understand how continuous integration tools like Jenkins can be used with mainframe application development to increase the quality of applications and reduce time to deliver
- Learn how the Zowe z/OS Explorer\* can be used to interact with z/OS data sets remotely
	- \* Visual Studio Code Extension

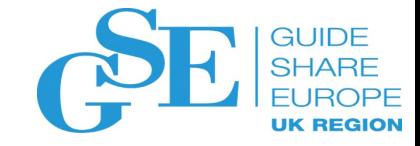

## Agenda

- Introduce mainframe application called Marbles that we will be working with
- Discuss DevOps pipeline that we will be using that makes use of the Zowe CLI
- We will then introduce a code change and verify the code passes all stages of a CI pipeline. Along the way, we will learn how Jenkins interacts with z/OS via the Zowe CLI.

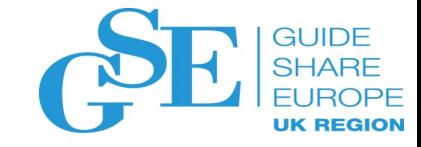

## Marbles

- Marbles is a COBOL CICS application. It manages an inventory of Marbles stored in a Db2 table.
- It currently just manages inventory. However, we will introduce a change to the CICS program to allow the CICS transaction to accept a cost parameter.

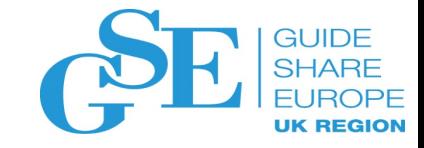

## DevOps Pipeline

- Use Jenkins as our CI/CD tool
- Each Jenkins pipeline runs in a Docker container that has the Zowe CLI installed
- The build and deploy stages of the pipeline make use of Gulp, a popular framework for automating tasks. The tasks use the Zowe CLI to drive interaction with z/OS.
- The test stage of the pipeline makes use of Mocha, a popular JavaScript testing framework. The test scripts also use the Zowe CLI to drive interaction with z/OS

## Please submit your session fee

- Do it online at http://conferences.gse.org.uk/2
- This session is MD

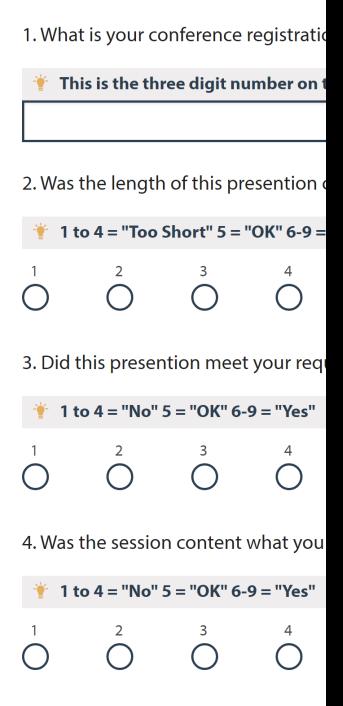

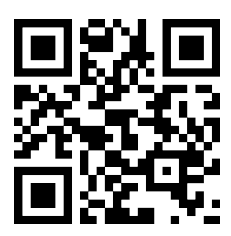

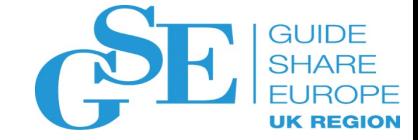

## Title and content slide

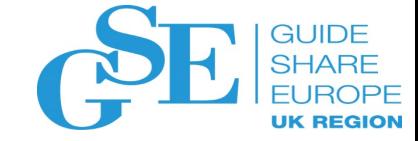

# Section header slide

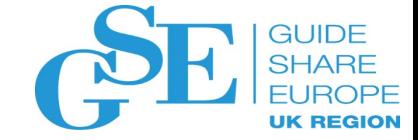

## Two content slide

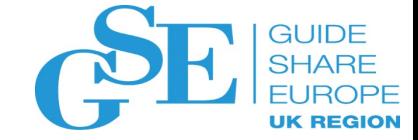

## Title only slide